Please log into <u>www.ffga.com</u> and click on "Login" on the top right hand corner and then choose "HSA/FSA Login" under Individuals.

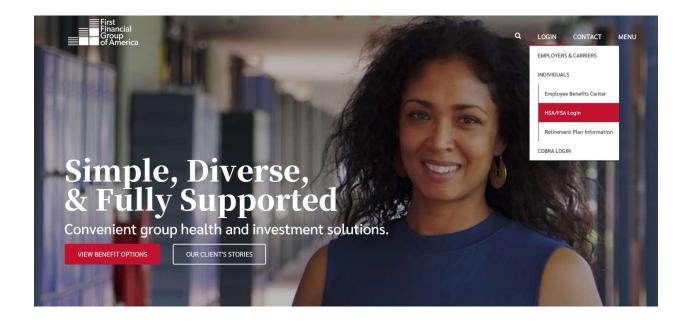

## On the next page, click on "Register"

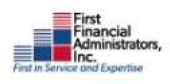

2 866-853-3539

| A Alegan              | • 10 007 |
|-----------------------|----------|
| Area                  |          |
| TRY OUR<br>MOBILE APP |          |

## SIGN IN Age REGISTER IMPORTANT NOTICE UPDATED LOGIN PROCESS On Monday, Nov. 12, we streamlined the log-in process, reducing log-in stress for our Flex and Health Savings Account customers. The system enhancements will allow you to have one set of credentials for your online FSA/HSA portal and our mobile app. Due to this change, all customers are required to register their account. Previous logins no longer work. However, if you are using our mobile app or registered after Monday, Nov. 12, you do not need to register again.

To register, you will need to enter either your Employer Name or 16-digit First Financial. Benefits MasterCard number. You will then be prompted to enter your 9-digit Social Security Number without dashes. You will be prompted to create a User Name and Password. When you near the bottom of the screen, please choose 'Employer Name' for Registration ID and then type the name of your district in the next box. The Employee ID will be your full SSN with no spaces or dashes.

| First cial Financial |                                    | 866-853-3539    |              |                                                                                                    |                |
|----------------------|------------------------------------|-----------------|--------------|----------------------------------------------------------------------------------------------------|----------------|
| NUT AT AN COLUMNIA   |                                    |                 |              |                                                                                                    |                |
| Registration         |                                    |                 |              |                                                                                                    |                |
|                      |                                    | STEP1 STE       | er 2 Ster 3  | 51874                                                                                                    |                |
| 0                    | Username *                         |                 | ( <b>i</b> ) | Username must be between 6 and 12 characters long<br>alphanumeric value                                                                                                    |                |
| <u>(</u> y           | Password *                         |                 |              | A valid password must contain between 8 and 16 characters.<br>A password must contain 3 of the following types of character                                                                              | 5              |
|                      | Password Strength                  |                 | (i)          | Special Character (%, !, @@, etc.)     A number A password cannot contain:                                                                                                    |                |
| ģ                    | Confirm Password *                 |                 |              | The same character repeating 3 or more times     The word "password"     The username     Spaces                                                                                                    |                |
|                      | Initial                            |                 |              |                                                                                                    |                |
| 20                   | Last Name *                        |                 |              |                                                                                                    |                |
|                      | Email *                            |                 |              |                                                                                                    |                |
|                      | Registration ID<br>Employer Name * | Employer Name ~ |              | Employee ID was assigned by your Administrator and could<br>your Health Plan Member Number, Social Security Number,<br>ID provided by your Employer or an alternate ID created by your<br>Administrator. | be<br>an<br>ur |
|                      | Employee ID *                      |                 | 0            | Administrator.      If you do not know your ID or were not provided an ID, p contact your Administrator.                                                                                                 | se             |
|                      | l accept <u>Terms of</u>           | Use             |              |                                                                                                    |                |
|                      |                                    |                 |              | X CANCEL V NEXT                                                                                                    |                |

Please contact Tech Support at 866-853-3539 Option #3 if you have any questions or need assistance.